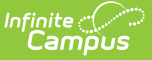

## **Messenger Settings**

Last Modified on 03/11/2024 8:45 am CDT

[Configuring](http://kb.infinitecampus.com/#configuring-the-portal-url) the Portal URL | [Automatically](http://kb.infinitecampus.com/#configuring-default-delivery-devices-for-new-templates) Deleting Old Messages | Configuring Default Delivery Devices for New Templates

**Classic View:** System Administration > Messenger > Messenger Preferences > Messenger **Settings** 

**Search Terms**: Messenger Settings

Use the Messenger Settings tab to configure the Portal URL, set up a schedule for deleting old messages and identify default delivery devices for new templates.

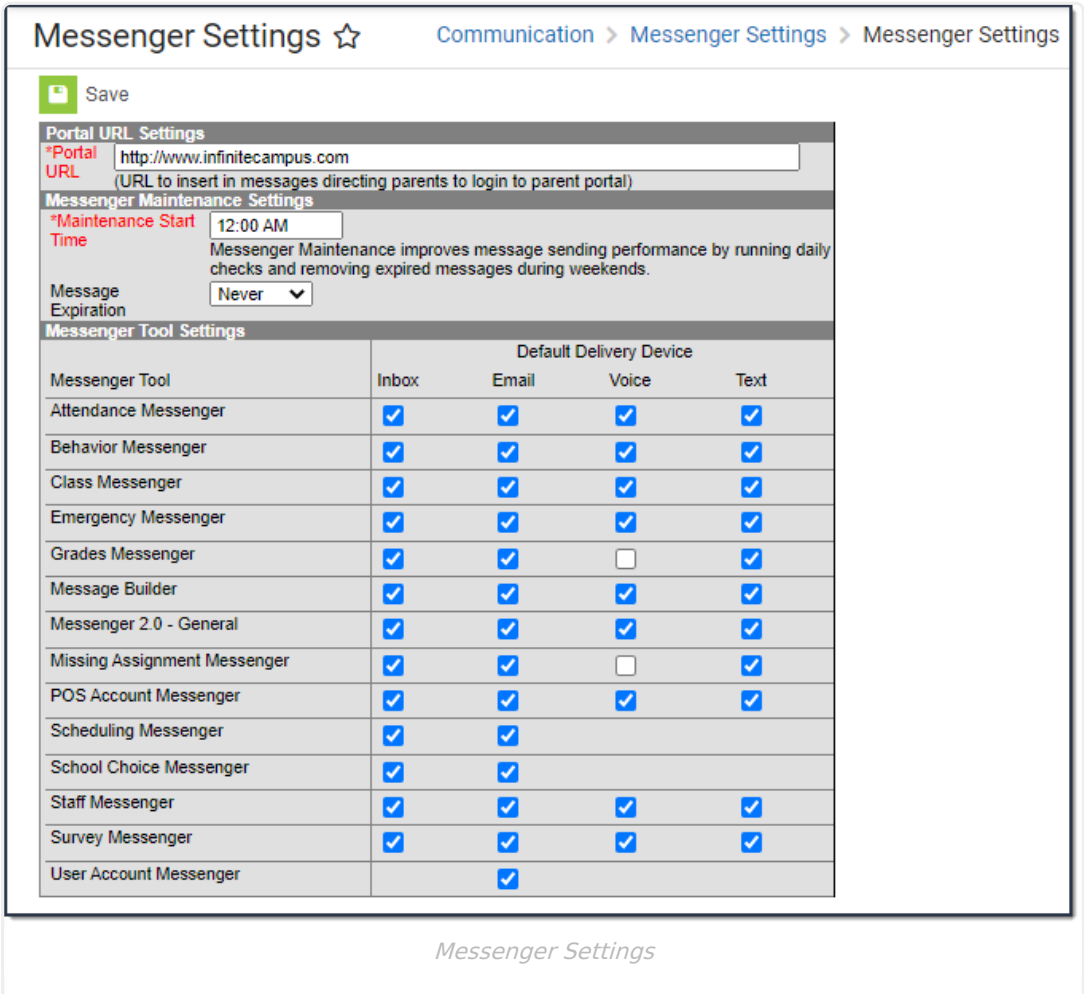

## **Configuring the Portal URL**

Enter the URL/web address to the Portal in the **Portal URL** field. The value in this field can be inserted on Messenger templates in Campus [Instruction](https://kb.infinitecampus.com/help/communicating-with-students-and-parents) and in Survey [Messenger](https://kb.infinitecampus.com/help/survey-messenger).

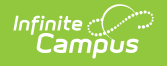

If a school does not use the Portal, another value can be entered in this field (e.g., the district website).

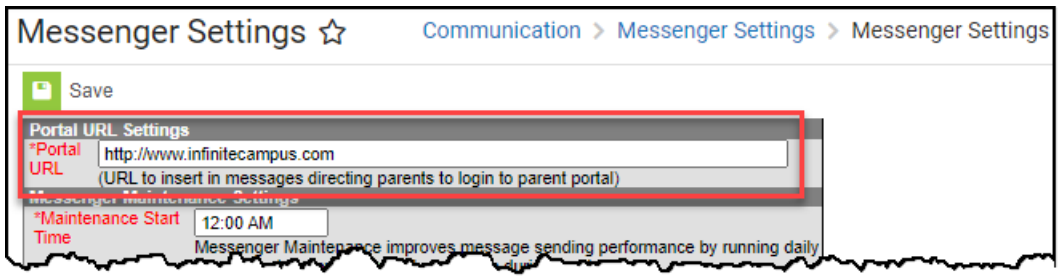

## **Automatically Deleting Old Messages**

Messenger Maintenance Settings define the schedule for deleting old messages. Inbox, email, voice and text messages are all removed from the log. Deleting old messages helps prevent performance issues related to excessive message storage space.

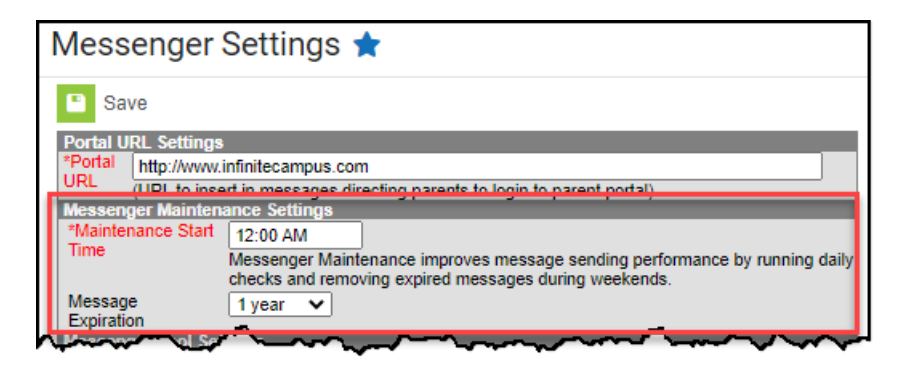

To set up a schedule for automatically deleting old messages, enter a **Maintenance Start Time** and select the age at which old messages should be cleared in the **Message Expiration** field.

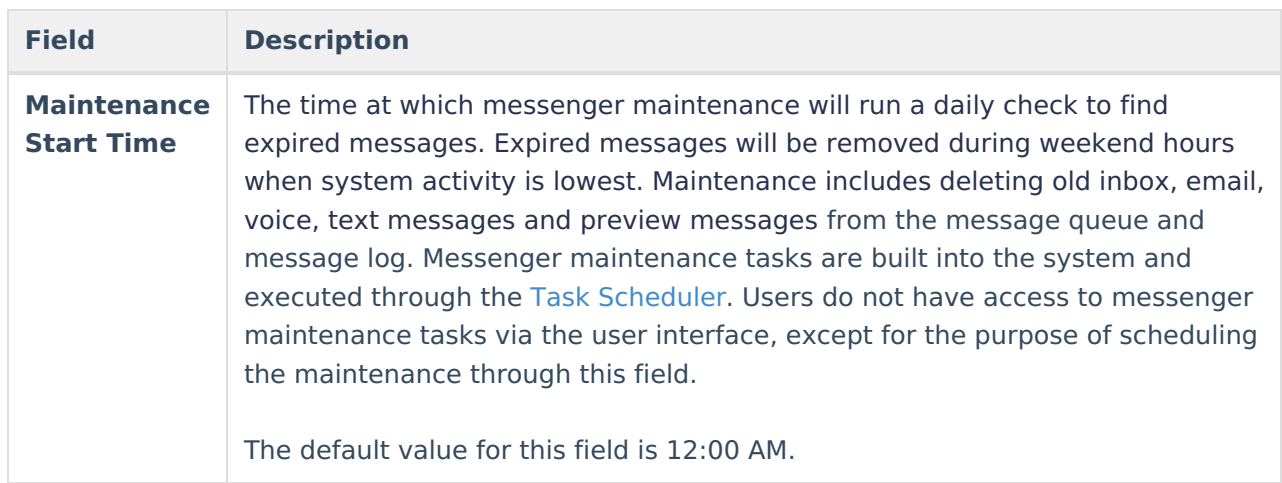

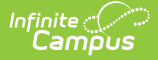

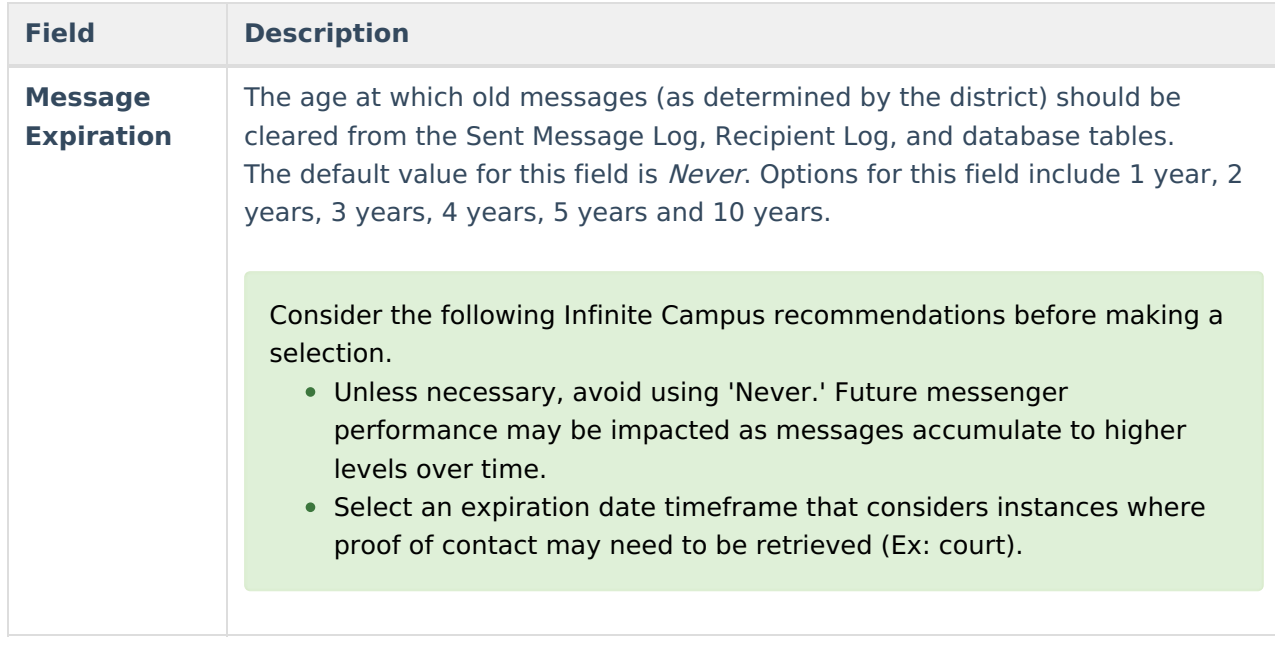

## **Configuring Default Delivery Devices for New Templates**

Messenger Tool Settings allow you to select default delivery devices for **new** templates by tool. The delivery devices that you select are automatically selected when a user creates a **new** template; however, users can still change, save and send templates with different delivery devices selected. Changes on this screen do not affect existing templates.

Voice options only display if your district also uses [Messenger](https://kb.infinitecampus.com/help/messenger-with-voice---setup-and-details) with Voice. Text options only display if your district has purchased that functionality as an additional add-on to Messenger with Voice.

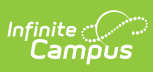

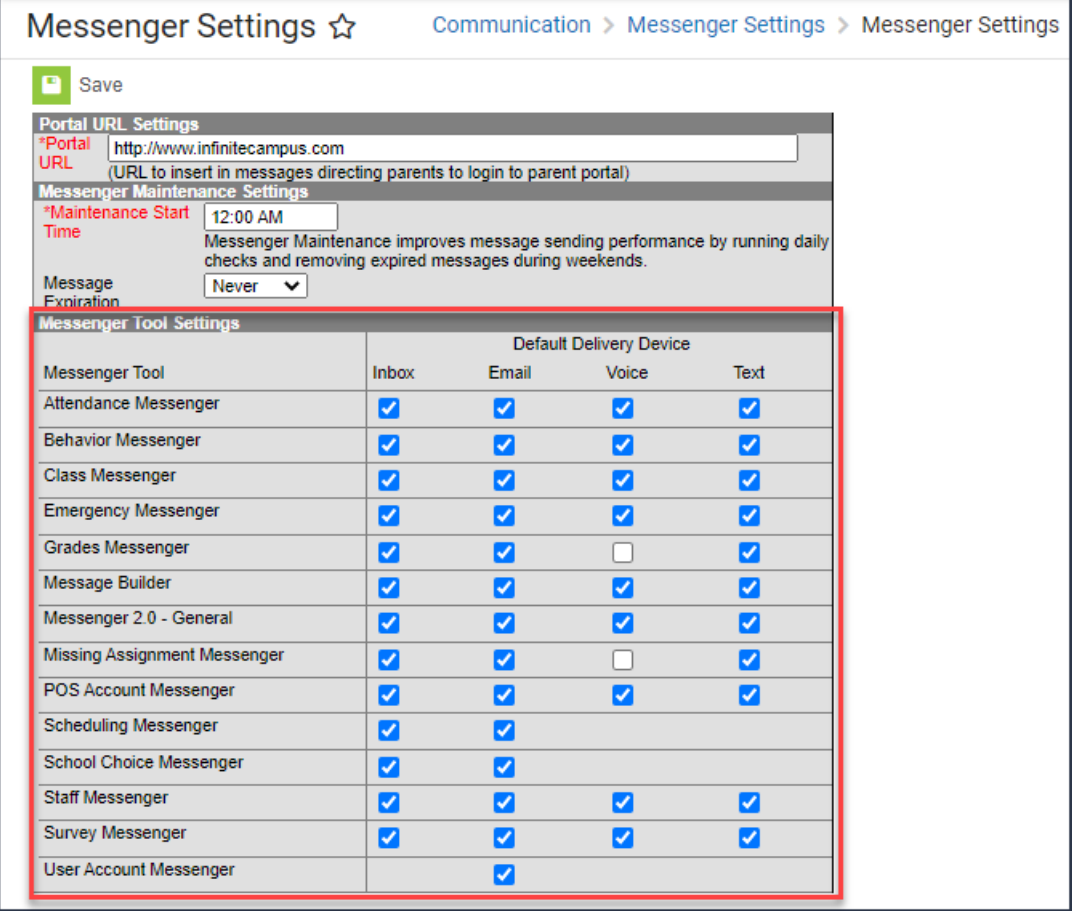